## **UAccess Employee**

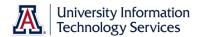

## New Hire Process Checklist – All Classifications

|      | Business Office informed of the need for a new or replacement position                                    |
|------|----------------------------------------------------------------------------------------------------|
|      | Available budget confirmed                                                                                |
|      | <ul> <li>Use Budget Office web site (account # needed)</li> <li>Identify PCN</li> </ul>                   |
|      | <ul> <li>Use Position Cross Reference in UAccess Employee or Vacant Position report in UAccess</li> </ul> |
|      | Analytics (Business Manager Home Page)                                                                    |
|      | ☐ Make sure PCN is actively funded                                                                        |
|      | Use Position Distribution Request form                                                                    |
|      | ☐ Time Approver assigned to PCN                                                                           |
|      | Use Modify/Create Position Request form                                                                   |
|      | ☐ Position Management questions answered                                                                  |
|      | Use Modify/Create Position Request form                                                                   |
|      | □ PCN Set-up for Work Study (student hires only)                                                          |
|      | Use Modify/Create Position Request form                                                                   |
|      | Publicize employment opportunity in appropriate locations                                                 |
|      | Career Track – faculty, appointed, and classified                                                         |
|      | Make note of Career Track job number for future use                                                       |
|      | Wildcat Job Link – grad assistant/associate                                                               |
|      | Verify employment eligibility (FTE, DCC status, visa status, class enrollment for grad/student            |
| hire |                                                                                                    |
|      | Offer letter created                                                                                      |
|      | Use RPO for offer letters to applicable faculty/appt                                                      |
|      | Template on HR website                                                                                    |
|      | ☐ Offer letter approvals                                                                                  |
|      | ☐ Department approval(s)                                                                                  |
|      | ☐ College approval (if applicable)                                                                        |
|      | ☐ Provost (if applicable)                                                                                 |
|      | ☐ Other position specific approvals                                                                       |
|      | ☐ Offer letter accepted                                                                                   |
|      | <ul> <li>Signed offer letter returned from pending hire (includes Grads)</li> </ul>                       |
|      | Initiator completes and submits New Hire Request Form                                                     |
|      | • Required attachments: Signed offer letter (includes grads), application (excludes grads and             |
|      | students), resume'/CV (if required in Career Track), if a non-competitive hire, then attach all           |
|      | required documents stated in the Noncompetitive Selection Policy                                          |
|      | (http://policy.arizona.edu/human-resources/noncompetitive-selection)                                      |
|      | <ul> <li>Requires Career Track job number (excludes grads and students)</li> </ul>                        |
|      | <ul> <li>Submitted request triggers electronic I-9 unless Remote I-9 box is checked on form</li> </ul>    |
|      | Pending hire completes hiring forms in UAccess Employee (New Employee Work Center)                        |
|      | <ul> <li>Completed forms trigger final approval by Systems Control</li> </ul>                             |
|      | <ul> <li>Completed electronic I-9 routes separately for approval and E-Verification</li> </ul>            |
|      | Note: Systems Control must have copies of employment eligibility documentation for this final             |
|      | approval.                                                                                                 |
|      | New hire accepts contract in UAccess Employee (does not include students or classified staff)             |
|      | New hire Active and eligible for NetID+                                                                   |